## **ВЕБ-ПРИЛОЖЕНИЕ WRITES – ПЛАТФОРМА ДЛЯ УДОБНОЙ РАБОТЫ С КОНТЕНТОМ**

*Радюк С.О.*

*Учреждение образования «Белорусский государственный университет информатики и радиоэлектроники» филиал «Минский радиотехнический колледж», г. Минск, Республика Беларусь*

*Научный руководитель: Евменова О.Ю. – преподаватель первой категории* 

**Аннотация.** Разработано веб-приложение Writes, воплощающие лучшие практики эффективной работы с информацией. Представлен сравнение с аналогичными сервисами. Описано несколько сценариев использования веб-приложения.

**Ключевые слова:** Web2.0, веб-приложение, эффективная работа с информацией, облачное хранилище.

*Введение. Интернет в том виде, в котором мы его застали, делится на три эпохи, а именно Web1.0, Web2.0 и Web3.0. О Web3.0 говорить еще рано, но, рассказывая про облачное веб-приложение, просто нельзя не затронуть первые две эпохи.*

Целью раннего коммерческого Интернета, или Web 1.0, было представление контента и продуктов потребителям в виде каталога. Пользователи читали новости, статьи. Одним словом, потребляли ту информацию, которая им предлагалась.

Web2.0 стал новой страницей в истории человечества, ведь он раскрыл Интернет как платформу социального взаимодействия. С 2004 года, когда зародился Web2.0, все больше людей становились создателями информации в сети, что повлекло формирование Всемирной паутины как пространства с неисчерпаемым количеством разнообразного контента [5].

В настоящее время проблему избытка информации частично решают поисковые системы, такие как Yandex и Google, однако вопрос об удобстве потребления контента и сохранении полезных материалов на будущее остается открытым.

Вышеперечисленные особенности современного Интернета и стали причиной создания Writes – платформы для удобного сохранения и потребления контента.

*Основная часть. Что же предлагает Writes? Данное веб-приложение позволяет сохранять контент с других веб-сайтов, информация на которых размещается по лицензии Creative Commons, после чего с этой информацией можно работать: просматривать, добавлять пометки и теги, редактировать, делиться ей, добавлять в избранное или архивировать — ниже пойдет речь о каждой функции в отдельности и о методе ее реализации.*

Утверждать, что конкурентов Writes не существует, нельзя, однако можно выделить преимущества данного сервиса в сравнении с двумя наиболее популярными аналогами: Getpocket.com и Raindrop.io (рисунок 1).

В отличие от конкурентов, Writes предоставляет возможность создания пустых документов [3]. В данном приложении присутствует функция редактирования документов, в том числе одновременную совместную работу нескольких пользователей (рисунок 2) [2].

Более того, Writes доступен мгновенный предпросмотр ссылок (рисунок 3), а также добавление целых книг с необходимостью указанием ссылок лишь на вторую и последнюю страницы произведения [1]. Рассмотрим эти функции подробнее.

Весь процесс начинается с получения контента веб-сайта по ссылке, указанной пользователем (рисунок 4). Это можно реализовать множеством способов, на данный момент часть сервиса реализована в Writes простой функцией PHP "file\_get\_contents". Каждый документ представлен JSON-объектом со следующими ключами: content, contents, collection, highlights, thumbnail, siteName, tags, time, title и url; массив с этими объектами сохраняется в базе данных Google Firebase Firestore, которая соответствует всем современным стандартам безопасности и предоставляет доступ к информации, руководствуясь строго определенной политикой (планируется переход на MySQL в комплексе с Python-фреймворком Django ввиду большей эффективности и скорости работы, а также коммерческой выгоды) [4].

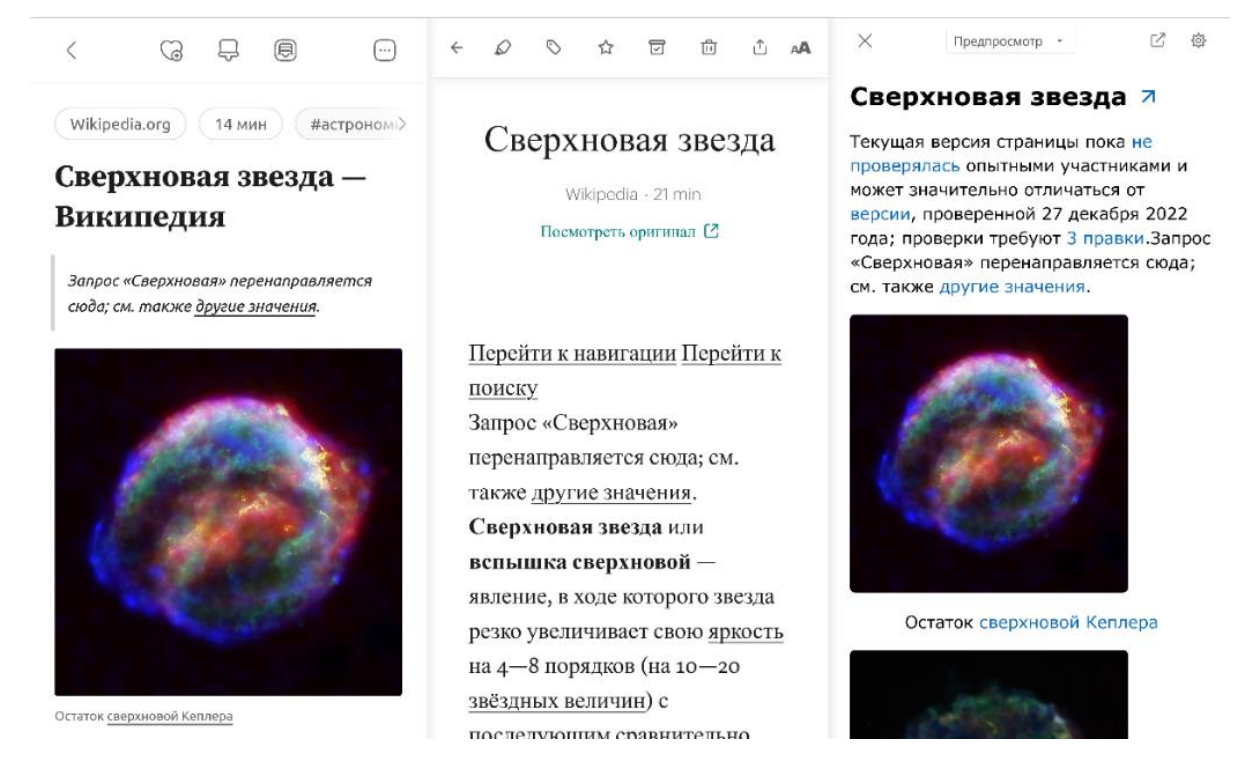

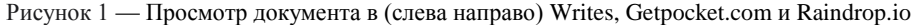

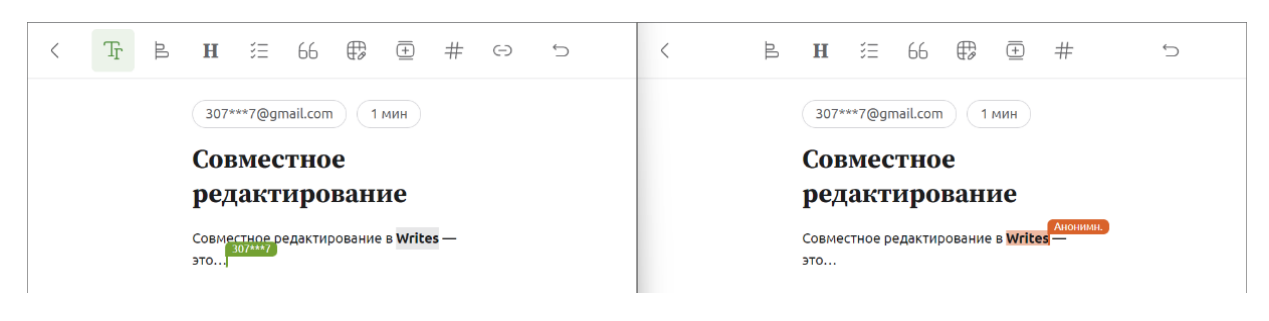

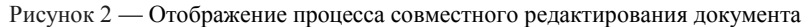

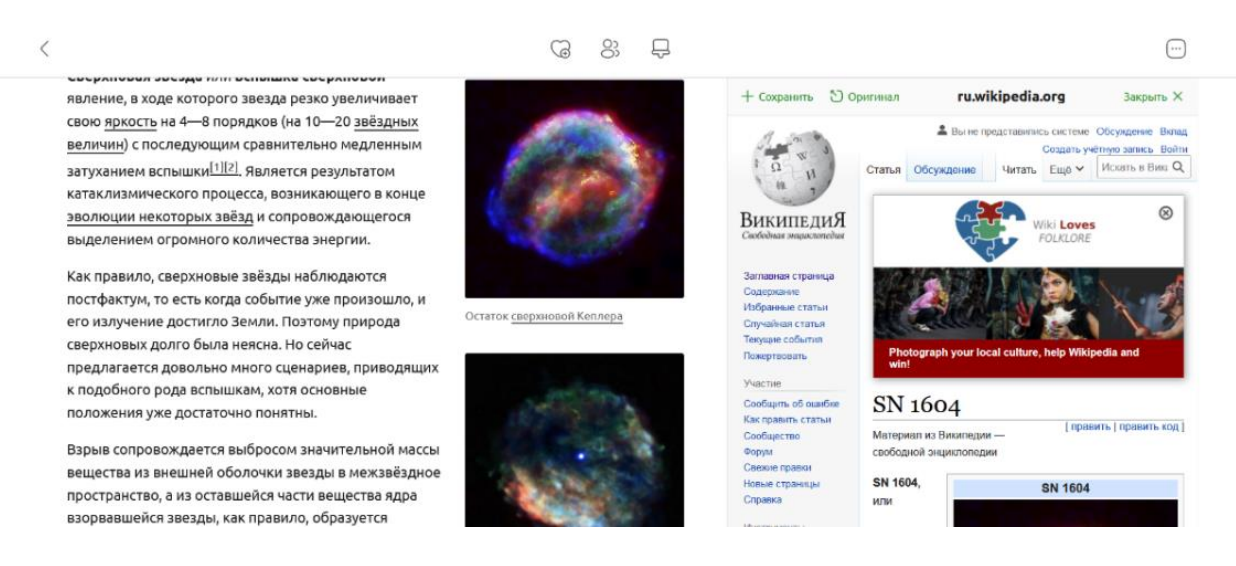

Рисунок 3 — Демонстрация мгновенного предпросмотра ссылок

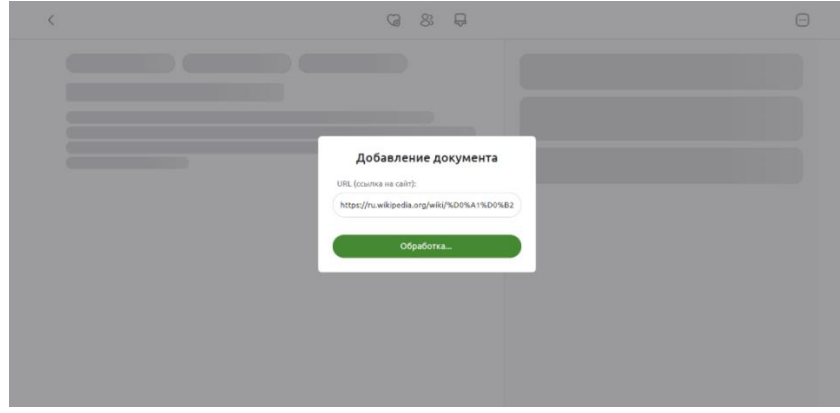

Рисунок 4 — Добавление нового документа по ссылке

На просмотре документа нет смысла задерживаться, стоит лишь отметить, что Writes сохраняет прогресс чтения, благодаря чему, переключаясь на другое устройство, будь то смартфон, ноутбук или планшет, пользователь возвращается именно к тому моменту, на котором остановился – данная функция реализована на JavaScript.

Довольно большая часть приложения написана на JavaScript, что позволяет при потере соединения продолжать комфортную работу; все изменения синхронизируются при повторном полключении к сети

Функция добавления пометок служит для выделения самых ярких и важных моментов в тексте. Все пометки собираются на специальной панели, благодаря чему после прочтения всего документа к ним можно быстро вернуться. Фактически процесс добавления пометки представляет собой оборачивание выделенного текста и тегов тегом <span> с классом highlighted.

Редактор документов позволяет выполнять все необходимые действия с контентом, а именно изменять выравнивание текста, уровни заголовков, добавлять списки, цитаты, таблицы, картинки, видео и многое другое - все это реализовано с помощью редактора ProseMirror с открытым исходным кодом. Также в веб-приложении реализована возможность копирования закладки с уникальным именем для определенного блока текста, чтобы, например, в начале статьи добавить содержание.

Такие элементы веб-приложения, как теги, коллекции "Избранное" и "Архивированное" обеспечивают более удобный поиск документов и управление ими. Поиск, упомянутый выше, осуществляется по индексированной базе данных: по названию, краткому описанию материала, а также адресу сайта оригинала и тегам, которые добавляет пользователь (рисунок 5).

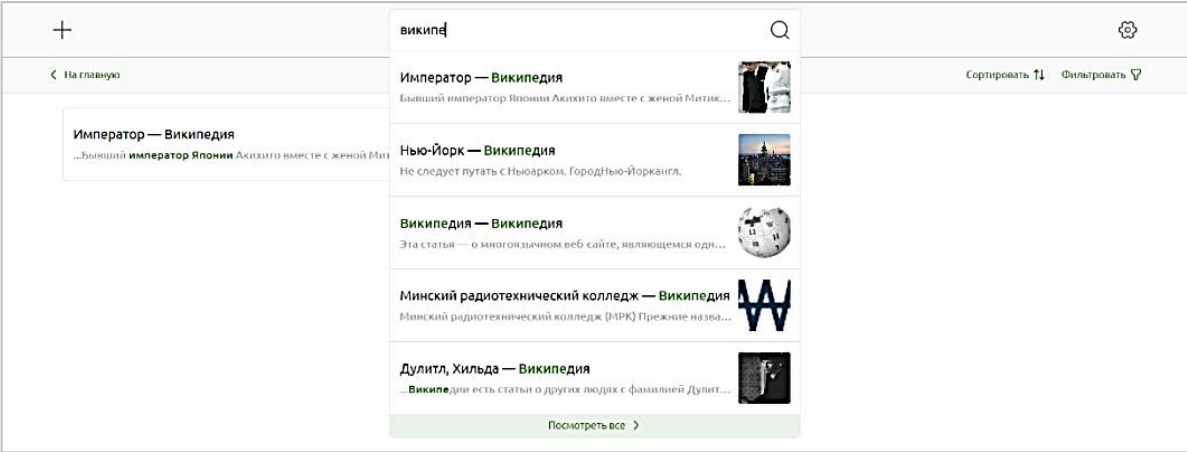

Рисунок 5 — Поиск документов

Все вышеперечисленные возможности позволяют реализовывать неограниченное количество сценариев использования Writes. Рассмотрим некоторые их них.

## 59-я научная конференция аспирантов, магистрантов и студентов

Начнем с самого простого — сохранение информации "на потом". Речь идет о сохранении полезной информации здесь и сейчас, чтобы через пару дней в свободное время отфильтровать и рассортировать информацию, накопленную до этого. Такой полход позволяет не потерять то сокровище в быстро меняющемся мире, которое старательно прячет Интернет в горах ненужного контента. Здесь важным элементов является расширение Writes для браузеров, а именно Chrome, Firefox, Opera, Microsoft Edge и Yandex Browser (рисунок 6).

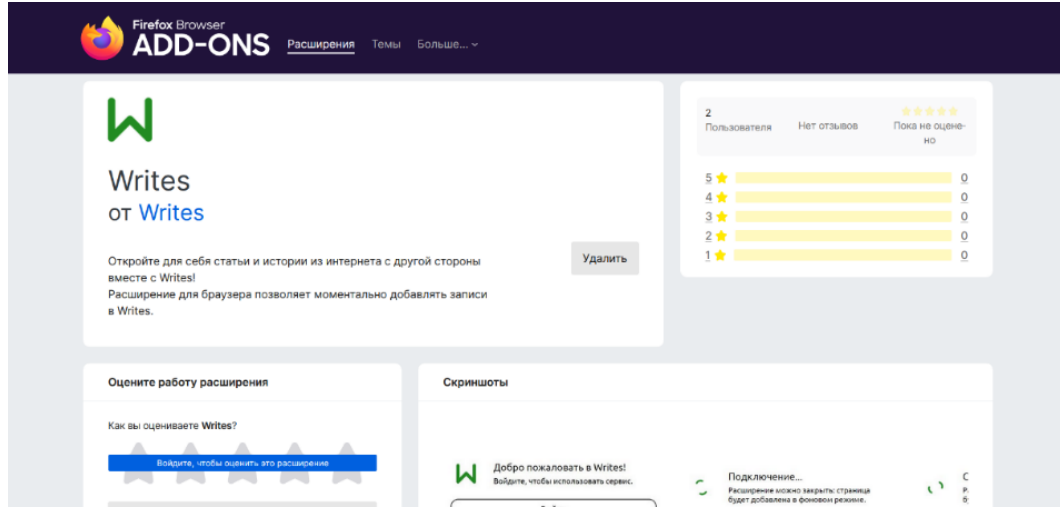

Рисунок 6 — Расширение Writes для браузера Firefox

Другой сценарий - применение Writes в учебе. Функционал, предоставляемый вебприложением, является находкой для учащихся, особенно когда речь заходит о подготовке письменных работ. Здесь и пригодятся пометки: гипотетический учащийся, работая, например, нал рефератом, использует не менее пяти источников. Чтобы не отвлекаться на копирование важной информации во время чтения, можно использовать пометки Writes (при необходимости им можно дать название), которые потом можно скопировать в готовый документ (рисунок 7). Более того, приятным бонусом является сохранение всех источников в списке локументов, используя который можно составить список литературы, не забыв ни об одном из них.

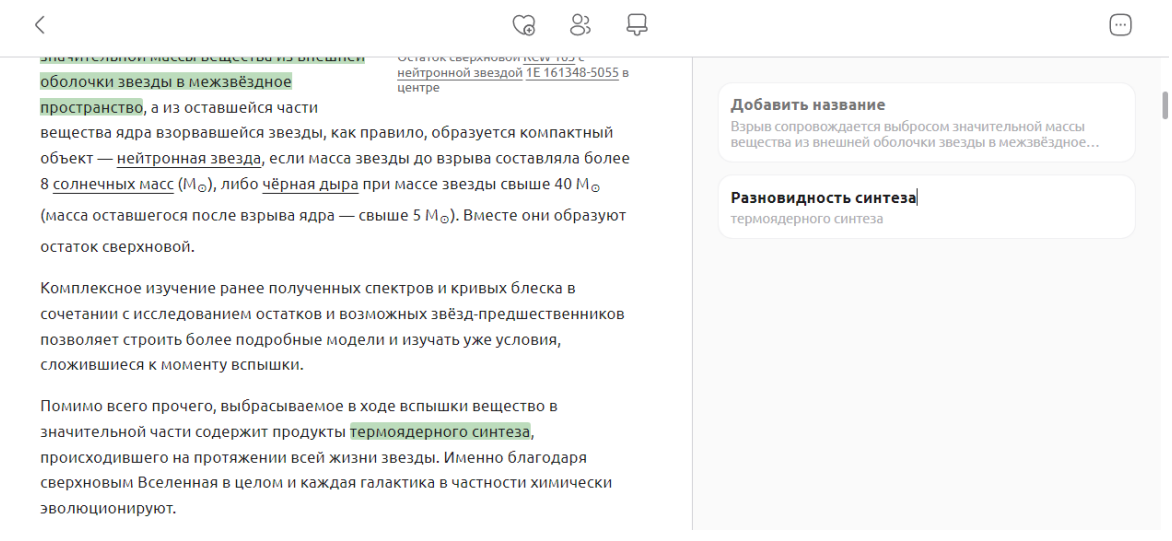

Рисунок 7 — Использование пометок Writes

Также в учебе помогает функция Writes, позволяющая добавлять целые книги, указав лишь вторую и последнюю ее страницы (рисунок 8). С помощью пометок и сохранения прогресса чтения процесс изучения литературы становится в разы проще и эффективнее.

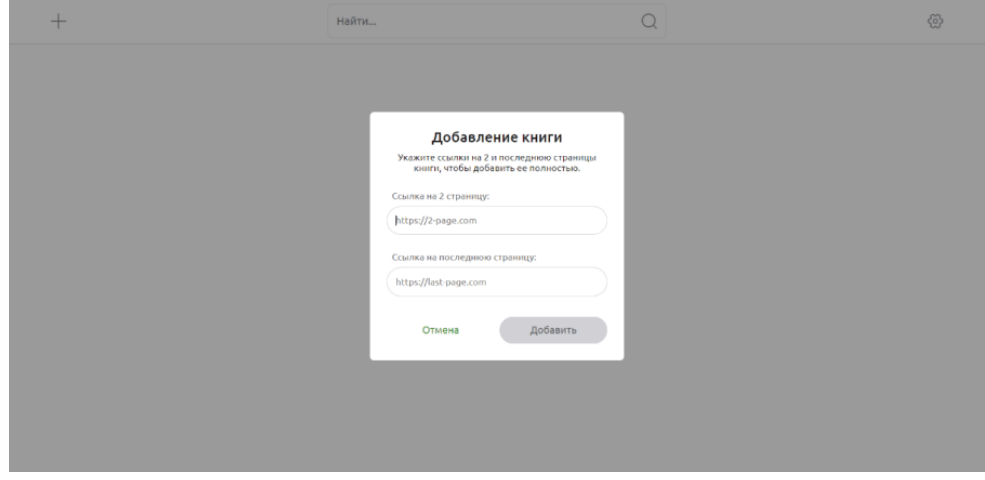

Рисунок 8 — Добавление книги в Writes

*Вывод. Таким образом, в эру Интернета с необъятным количеством информации для эффективной работы с ней насущно необходимо иметь возможность удобно и быстро упорядочивать контент и работать с ним. Все это стало причиной создания Writes – веб-приложения, воплощающего лучшие практики эффективной работы с информацией.*

## *Список литературы*

*1.Raindrop.io — All in One Bookmark Manager. [Электронный ресурс], – Режим доступа: https://raindrop.io/. – Дата доступа: 10 марта 2023 г.*

*2.Pocket: About Us. [Электронный ресурс], – Режим доступа: https://getpocket.com/en/about/. – Дата доступа: 10 марта 2023 г. 3.Добро пожаловать в Writes! – Writes. [Электронный ресурс], – Режим доступа: https://clck.ru/329XyG. – Дата доступа: 10 марта 2023 г.*

*4.Г-н Рэй Дж. Рафаэльс. Облачные вычисления от начала до конца [пер. с англ.]. – 2015. – С. 152.*

*5.YaTalks 2022. Lifestyle: Career and Development. [Электронный ресурс], – Режим доступа: https://www.youtube.com/watch?v= NQe-oAAvQmY&list=WL&index=4. – Дата доступа: 10 марта 2023 г.*

UDC 004.912

## **WRITES WEB APPLICATION — PLATFORMS A FOR CONVENIENT WORK WITH OM CONTENT**

*Radyuk S.O.*

*Educational institution "Belarusian State University of Informatics and Radioelectronics" branch "Minsk Radio Engineering College", Minsk, Republic of Belarus*

*Scientific supervisor : Evmenova O.Yu. – teacher of the first category*

**Annotation.** The Writes web application was developed, embodying the best practices of effective work with information. A comparison with similar services is presented. Several scenarios of using the web application are described.

**Keywords:** Web2.0, web application, effective information management, cloud storage.